# Doing more in UNIX: Command-line tools

HORT 59000

Lecture 3 Instructor: Kranthi Varala

#### UNIX features

- Command-line based.
- Supports thousands of small programs running simultaneously.
- Easy to create pipelines from individual programs.
- Each command has 3 Input/Output streams: STDIN, STDOUT, STDERR.
- Be aware of your location in the file system and permissions.

#### Using a compute node interactively

- 1. ssh <yourID>@scholar.rcac.purdue.edu Log in to the head node.
- 2.  $qsub -I -1$   $nodes=1:ppn=2,walltime=02:00:00$

Log in to the compute node to run jobs interactively.

## Controlling processes

- Foreground: Default mode for running commands. The shell waits on the process to finish.
	- Process retains control of the command line.
	- Key input is directed to the active process.
- Background: Process is initiated and pushed to the background.
	- Control of command-line is returned to the user.
	- Key input and other interactions are no longer passed to the process.
	- Processes can be pushed to background at initiation using &
	- E.g., cat North\_of\_Boston.txt &

#### Stopping a process

- Active processes can be stopped or terminated (killed) using the SIGSTOP and SIGKILL signals.
- SIGSTOP in UNIX shell is issued by ctrl+z
- Once a process receives SIGSTOP it is suspended and the job number [j] is shown.
- Suspended processes can pushed to background using the command bg %j .

kvarala@rice-a122:/scratch/rice/k/kvarala/Week3/Files \$ wc SRR6473489.fastq ۸Z [1]+ Stopped wc SRR6473489.fastq kvarala@rice-a122:/scratch/rice/k/kvarala/Week3/Files \$ bg %1 [1]+ wc SRR6473489.fastq & kvarala@rice-a122:/scratch/rice/k/kvarala/Week3/Files \$ ls BeingEarnest.txt New\_Pasture.txt North\_of\_Boston.txt Pasture.txt ProteinFamily.txt SRR6473489.fastq kvarala@rice-a122:/scratch/rice/k/kvarala/Week3/Files \$ 186351904 372703808 10838938338  $\lceil 1 \rceil$ + Done wc SRR6473489.fastq kvarala@rice-a122:/scratch/rice/k/kvarala/Week3/Files \$

#### Killing a process

- Active processes can be stopped or terminated (killed) using the SIGSTOP and SIGKILL signals.
- SIGKILL in UNIX shell is given by ctrl+c
- SIGKILL kills the process immediately and returns control to the user.
- Stopped processes can be killed using kill command.

kvarala@rice-a122:/scratch/rice/k/kvarala/Week3/Files \$ wc SRR6473489.fastq ۸Z [1]+ Stopped wc SRR6473489.fastq kvarala@rice-a122:/scratch/rice/k/kvarala/Week3/Files \$ bg %1 [1]+ wc SRR6473489. fastq & kvarala@rice-a122:/scratch/rice/k/kvarala/Week3/Files \$ kill %1 kvarala@rice-a122:/scratch/rice/k/kvarala/Week3/Files \$ [1]+ Terminated wc SRR6473489.fastq

# Monitoring processes

- Processes in the current shell can be listed using the jobs command.
- SIGKILL can then be issued for any job using the kill %j command where j is the job number.
- To list all processes on the current machine use the ps command.
- E.g., ps –ae gives a snapshot of all processes on the current machine.
- A more dynamic view is given by the command top.

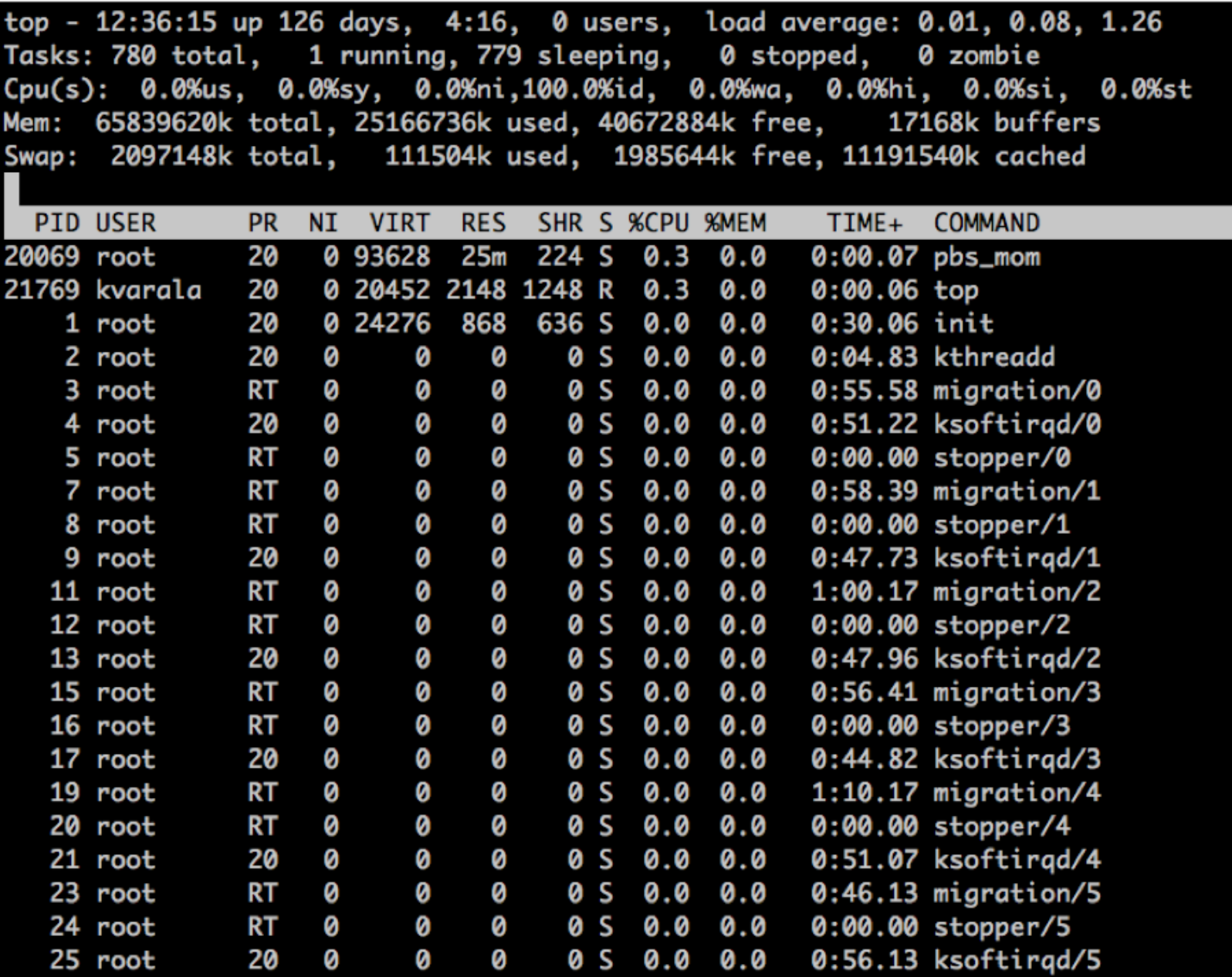

## Running long processes

- On a cluster we use the job/queue management systems to run long jobs. Eg., PBS system on Scholar.
- On a remote non-cluster server, you can initiate a process using the nohup command.
- nohup stands for no hangup, which means keep the process running even after the current shell closes.
- Remember to start nohup commands in background by using & at the end of the command.

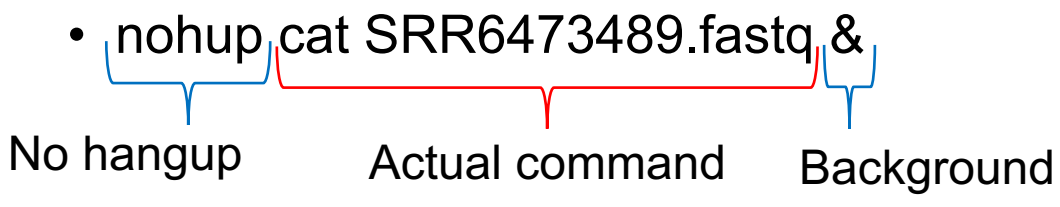

#### Command line tools

- Common tasks users perform are greatly helped by standard command-line tools in UNIX.
- Two most common user tasks are:
	- File manipulation
	- Text manipulation
- We learnt some file commands already:
	- Is, cd, chmod, mkdir, cp, mv etc.
- Other common tasks with files and folders are compression, archiving and linking.

#### Compression

- Files are compressed to reduce their size on the disk.
- Typically most efficient with compressing text files.
- gzip command is most commonly used to compress and expand files.
- Replaces original file with compressed file.

kvarala@rice-a122:/scratch/rice/k/kvarala/Week3/Files \$ 11 SRR6473489.fastq -rw-r--r-- 1 kvarala student 10838938338 Jan 23 12:14 SRR6473489.fastq kvarala@rice-a122:/scratch/rice/k/kvarala/Week3/Files \$ gzip SRR6473489.fastq kvarala@rice-a122:/scratch/rice/k/kvarala/Week3/Files \$ ll SRR6473489.fastq.gz -rw-r--r-- 1 kvarala student 1075635123 Jan 23 12:14 SRR6473489.fastq.gz

• bzip2 is an alternative compression algorithm that may provide more compression but takes more time to compress and expand.

### Archiving

- Creates a single archive that contains multiple files and/or directories.
- tar is the most common archiving tool used in UNIX
- Supports compression via compression programs such as gzip and bzip2.
- \$tar -cvzf TextFiles.tar.gz \*txt
- Creates an archive called TextFiles.tar.gz from all txt files in the current folder. Does NOT replace.
- \$tar -xvzf TextFiles.tar.gz
- Extract the files from TextFiles.tar.gz to current folder.
- Preserves the original directory structure

#### Links

- A link points to a file/directory on the file system.
- E.g., ln -s SRR6473489.fastq Example.fastq
	- Creates a link called Example.fastq

kvarala@scholar-fe00:/scratch/scholar/k/kvarala/Week3/Files \$ 11 Example.fastq 1rwxrwxrwx 1 kvarala student 16 Jan 23 13:43 Example.fastq -> SRR6473489.fastq

- Similar to the concept of shortcuts on Windows/OS X.
- Removing a link does not remove the original file.
- Removing the original file does not remove the link, only makes it non-functional.

### Common text formats

- Simple text files contain blocks of text with no imposed structure beyond the line breaks.
	- Eg., North of Boston.txt
- Text files can also store tables with data arranged in rows and columns.
	- Defined column separators eg., <TAB>, Comma etc
	- Each row is one data collection.
- Data may be arranged in blocks that span multiple lines.
	- Eg., FASTA and FASTQ formats in Biology.

#### Example tabular data

- Each row represents one gene.
- Each column represents expression of gene in that sample. Column separator <TAB>
- First row and First column contain respective labels.

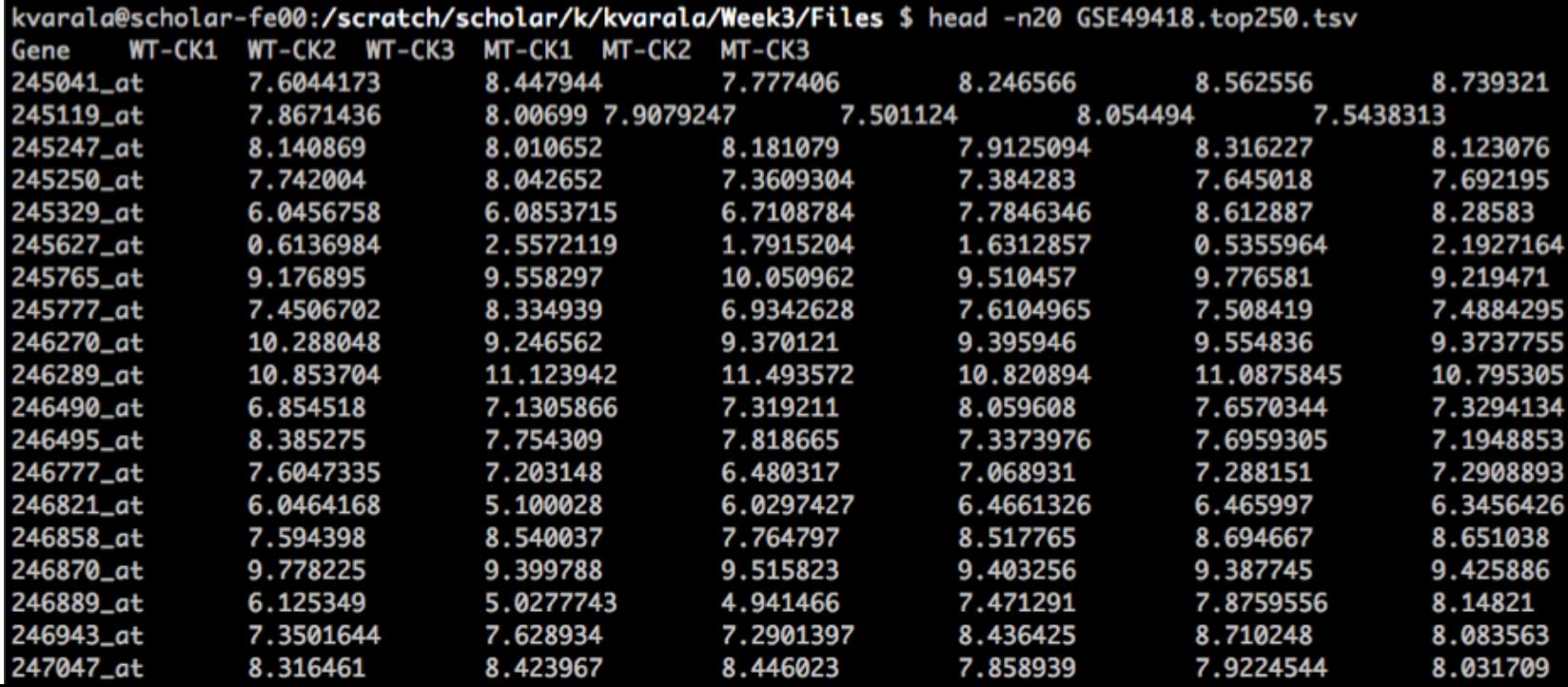

#### Example tabular data

- Each row represents one gene.
- Each column represents expression of gene in that sample. Column separator ,
- First row and First column contain respective labels.

kvarala@scholar-fe00:/scratch/scholar/k/kvarala/Week3/Files \$ head -n20 GSE49418.top250.csv Gene, WT-CK1, WT-CK2, WT-CK3, MT-CK1, MT-CK2, MT-CK3 245041\_at, 7.6044173, 8.447944, 7.777406, 8.246566, 8.562556, 8.739321 245119\_at, 7.8671436, 8.00699, 7.9079247, 7.501124, 8.054494, 7.5438313 245247\_at, 8.140869, 8.010652, 8.181079, 7.9125094, 8.316227, 8.123076 245250\_at, 7.742004, 8.042652, 7.3609304, 7.384283, 7.645018, 7.692195 245329\_at, 6.0456758, 6.0853715, 6.7108784, 7.7846346, 8.612887, 8.28583 245627\_at,0.6136984,2.5572119,1.7915204,1.6312857,0.5355964,2.1927164 245765\_at, 9.176895, 9.558297, 10.050962, 9.510457, 9.776581, 9.219471 245777\_at,7.4506702,8.334939,6.9342628,7.6104965,7.508419,7.4884295 246270\_at,10.288048,9.246562,9.370121,9.395946,9.554836,9.3737755 246289\_at,10.853704,11.123942,11.493572,10.820894,11.0875845,10.795305 246490\_at,6.854518,7.1305866,7.319211,8.059608,7.6570344,7.3294134 246495\_at,8.385275,7.754309,7.818665,7.3373976,7.6959305,7.1948853 246777\_at,7.6047335,7.203148,6.480317,7.068931,7.288151,7.2908893 246821\_at,6.0464168,5.100028,6.0297427,6.4661326,6.465997,6.3456426 246858\_at, 7.594398, 8.540037, 7.764797, 8.517765, 8.694667, 8.651038 246870\_at, 9.778225, 9.399788, 9.515823, 9.403256, 9.387745, 9.425886 246889\_at, 6.125349, 5.0277743, 4.941466, 7.471291, 7.8759556, 8.14821 246943\_at,7.3501644,7.628934,7.2901397,8.436425,8.710248,8.083563 247047\_at, 8.316461, 8.423967, 8.446023, 7.858939, 7.9224544, 8.031709

#### Example block data

FASTQ file contains 4 lines per block:

- 1. Sequence Header
- 2. Sequence
- 3. Quality Header
- 4. Quality

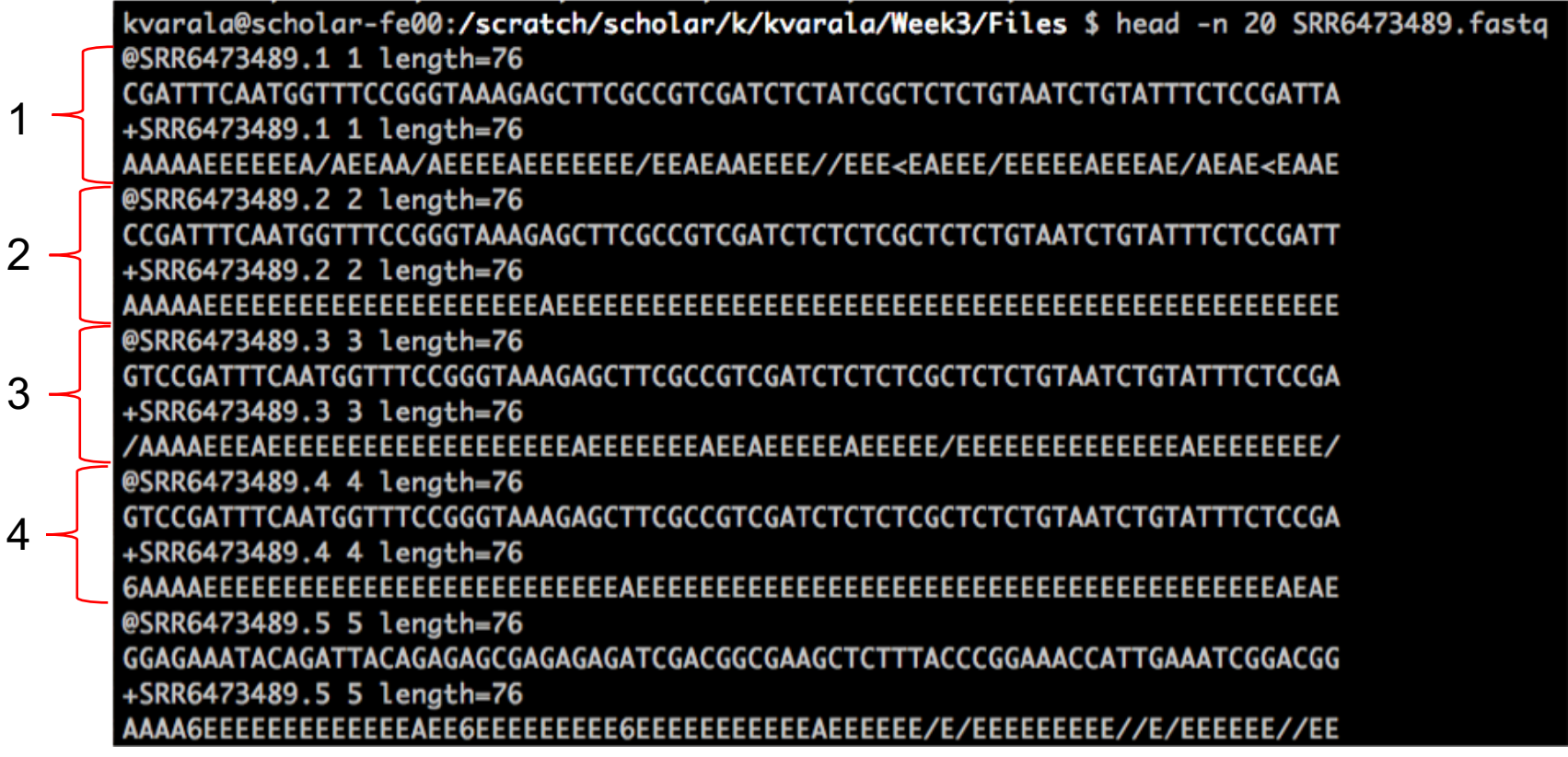

#### Word count

- wc command returns the word count in file.
- Default is to return counts of words, lines and characters.

kvarala@scholar-fe00:/scratch/scholar/k/kvarala/Week3/Files \$ wc North\_of\_Boston.txt 2607 19985 118808 North\_of\_Boston.txt kvarala@scholar-fe00:/scratch/scholar/k/kvarala/Week3/Files \$ wc -1 North\_of\_Boston.txt 2607 North\_of\_Boston.txt kvarala@scholar-fe00:/scratch/scholar/k/kvarala/Week3/Files \$ wc -w North\_of\_Boston.txt 19985 North\_of\_Boston.txt kvarala@scholar-fe00:/scratch/scholar/k/kvarala/Week3/Files \$ wc -c North\_of\_Boston.txt 118808 North\_of\_Boston.txt

#### Sort file contents

- sort command sorts the file by the line content.
- Can be applied to tabular data to sort by specific columns.
- Default sort is by ASCII code.

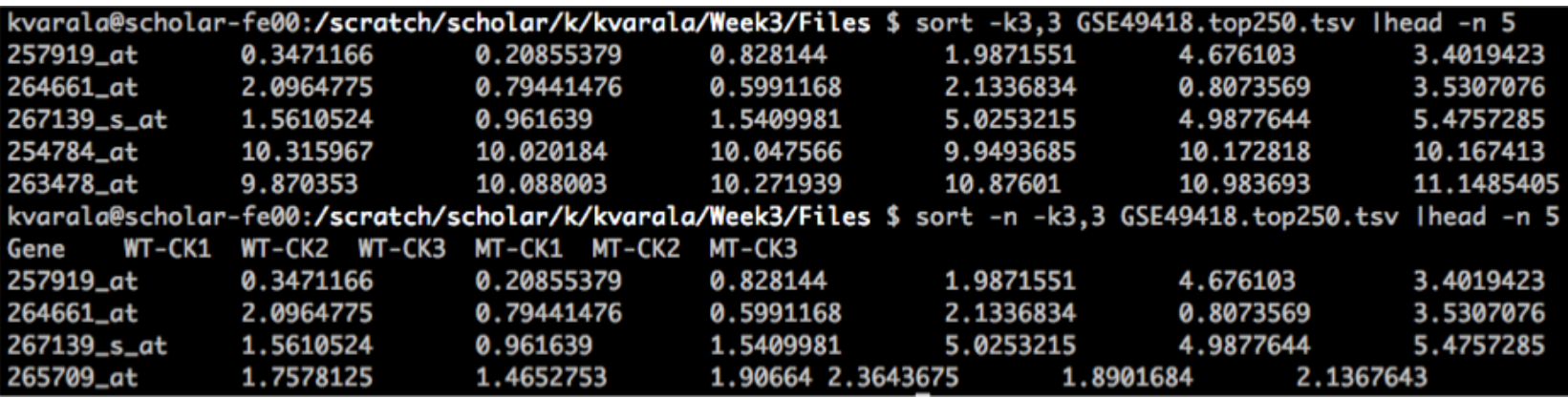

#### ASCII code

#### The ASCII code

American Standard Code for Information Interchange

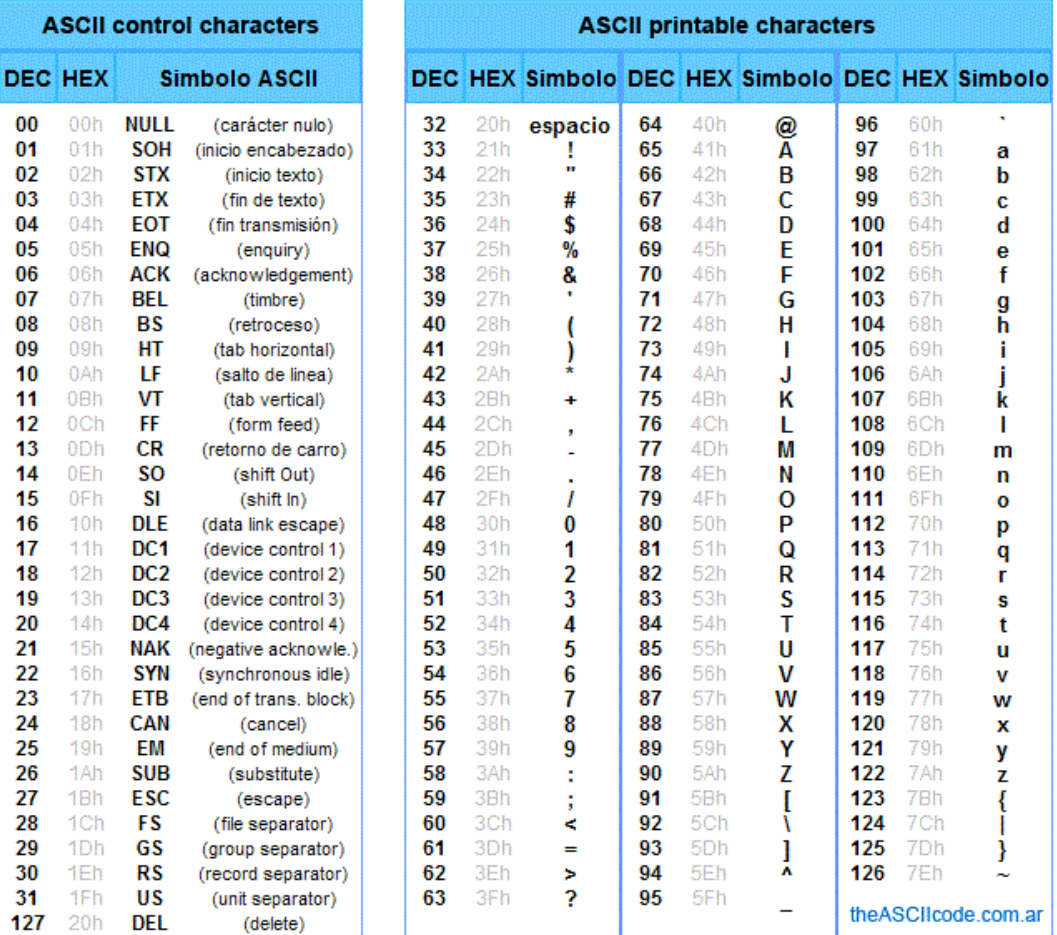

#### Image Credit:By Yuriy Arabskyy (Own work) via Wikimedia Commons

#### Extract specific columns

• cut allows extraction of 'fields' (columns) from the file.

kvarala@scholar-fe00:/scratch/scholar/k/kvarala/Week3/Files \$ cut -f1 GSE49418.top250.tsv Gene 245041\_at 245119\_at 245247\_at 245250\_at

• Default delimiter is <TAB> but can be substituted using the -d argument.

kvarala@scholar-fe00:/scratch/scholar/k/kvarala/Week3/Files \$ cut -d, -f1 GSE49418.top250.csv Gene 245041\_at 245119\_at 245247\_at 245250\_at

#### Extract specific columns

- Multiple columns can be specified by giving their column index in –f argument.
	- E.g., -f1,5,7 would extract columns 1,5 and 7
- Range of columns may also be specified.
	- E.g., -f1-4 would extract columns 1,2,3,4

kvarala@scholar-fe00:/scratch/scholar/k/kvarala/Week3/Files \$ cut -d, -f1-4 GSE49418.top250.csv Gene, WT-CK1, WT-CK2, WT-CK3 245041\_at, 7.6044173, 8.447944, 7.777406 245119\_at, 7.8671436, 8.00699, 7.9079247 245247\_at, 8.140869, 8.010652, 8.181079 245250\_at, 7.742004, 8.042652, 7.3609304

#### Merge column data

• paste command allows combining files at a column level.

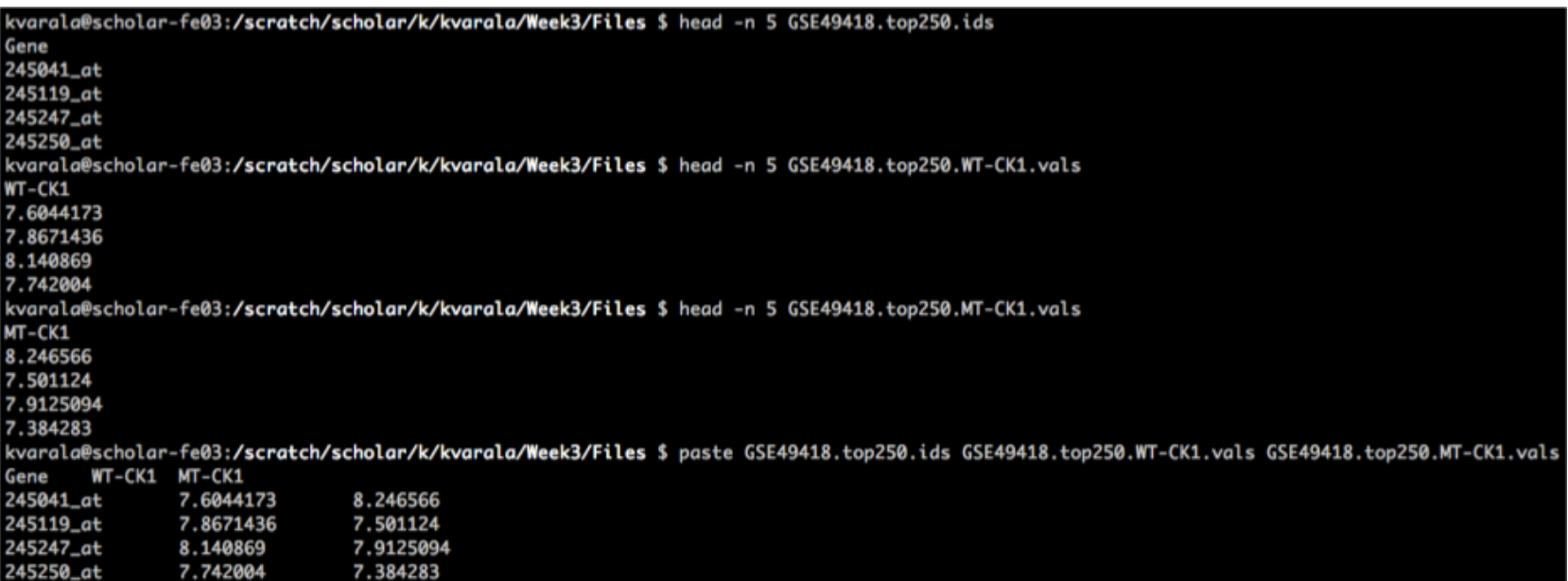

#### Matching text via regular expressions

- Regular expressions are a powerful tool to match text within files.
- Forms the basis for text search and manipulation in multiple tools such as: grep, sed, awk etc.
- Will cover these topics in next lecture.
- Quiz tomorrow at start of lab section
	- Will cover topics from Week 2 and 3 lectures.